## **DANE-ELEC**

So Extreme SuperSpeed PORTABLE USB 3.0 HARD DRIVE

# Guide de démarrage

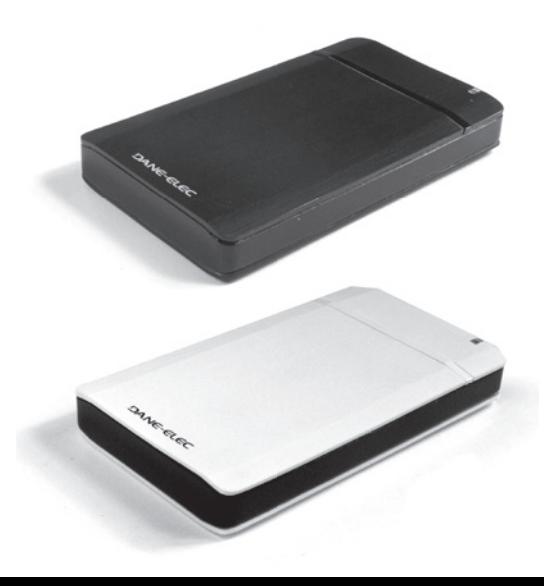

## Garantie:

Garantie et support clientèle en ligne sur le site danedigital.com. Ces spécifications et caractéristiques sont fournies à titre indicatif, Dane-Elec se réserve le dorit de les modifier sans préavis. La garantie ne couvre pas la perte de données. (\*):1 Go = aprox.1 milliard d'octets. 1 Mo = aprox.1 million d'octets. La capacité réelle varie en fonction du contenu, la capacité formatée est moindre.

## Caractéristiques techniques:

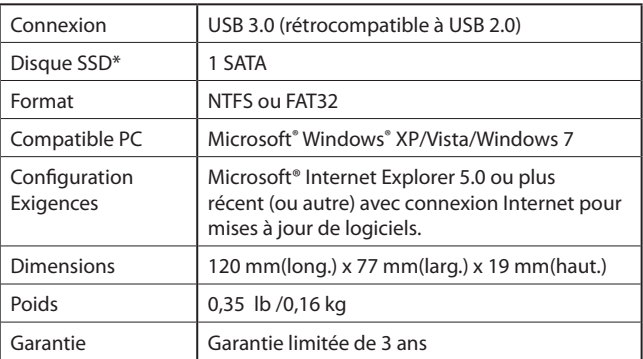

\* 1 Go = approx. 1 milliard d'octets.

1 Mo = approx. 1 million d'octets.

À cause du formatage, la capacité disponible sera légèrement inférieure.

### Contenu du paquet:

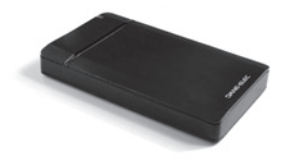

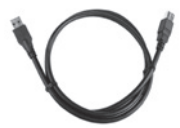

Disque SSD externe

Câble USB 3.0

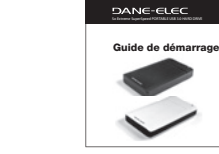

nero BackItUp & Burn

Logiciel de sauvegarde

Guide de démarrage

Avis aux utilisateurs:

L'utilisation des logiciels préchargés sur ce disque dur externe est soumise à la convention de licence qui s'affiche au début de l'installation.

## Connexions USB:

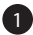

#### Démarrage

Démarrez votre ordinateur et attendez que sa mise en marche soit terminée.

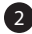

#### Branchement

• Branchez le connecteur USB au disque dur « So Extreme SuperSpeed hard disk drive » et à votre ordinateur.

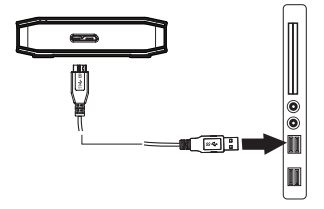

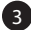

#### **3** Installation

Suivez les indications à l'écran pour effectuer l'installation matérielle de votre nouveau disque dur.

Remarque: Ce dispositif USB 3.0 peut être branché à un hôte USB 2.0 pourvu que vous utilisiez le câble USB 3.0 fourni. Toutefois, le dispositif USB 3.0 n'obtiendra qu'une vitesse USB 2.0 lorsque branché à un hôte USB 2.0. Une fois le dispositif USB 3.0 branché dans un hôte USB 3.0, votre appareil fonctionnera dans les plages de vitesses USB du SuperSpeed. (N'oubliez pas que la performance peut varier selon le système d'exploitation ou l'environnement)

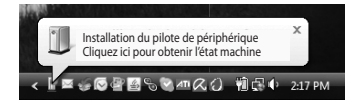

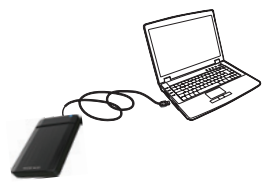

## Comment débrancher le périphérique :

#### Débrancher votre disque dur portatif

Windows:

- 1. Depuis votre bureau, cliquez sur la flèche verte dans la zone de notification.
- 2. Cliquez sur l'option « Retirer Périphérique de stockage de masse USB en toute sécurité ».
- 3. Lorsque le message « Le matériel peut être retiré en toute sécurité » apparaît à l'écran, votre lecteur peut être débranché du système de façon sécuritaire.

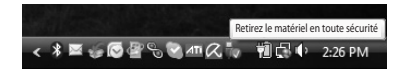

#### Important

Ne retirez pas le disque dur « So Extreme SuperSpeed hard drive » lorsque la DEL de statut clignote, sinon vous pourriez perdre ou altérer vos précieuses données

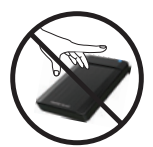

Gardez les aimants bien loin!

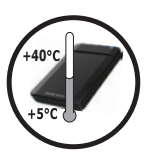

Température de fonctionnement

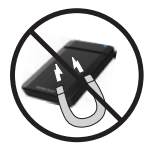

Retirez le matériel en toute sécurité

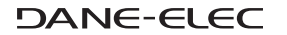